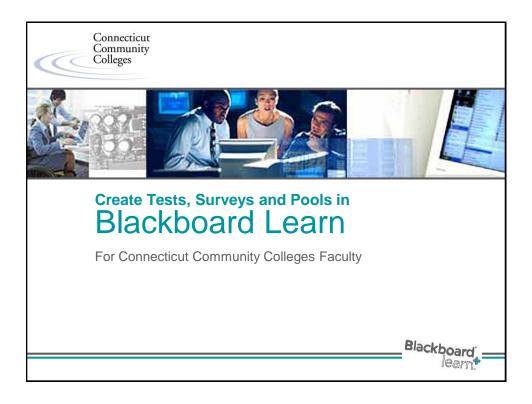

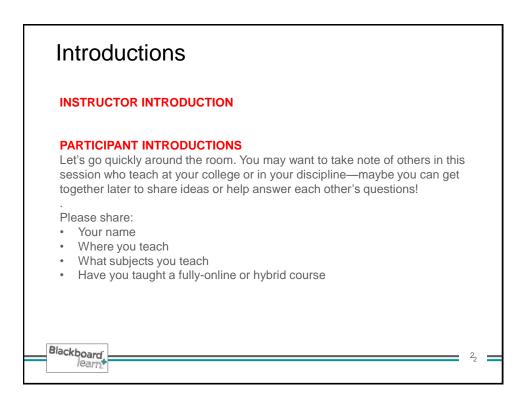

# Activities in this Workshop We'll begin by walking through the entire process of building, deploying, taking, then grading a test in Bb Learn. Then we'll create a "Pool," (new in Bb Learn). We'll include questions from that pool when we create a second test, which will incorporate Question Sets. Create a basic test: 1. Build a new Test and set the question settings a) Create questions, and, b) Demonstrate how questions can be Uploaded from a file. 2. Deploy the test in the course. Take the test as a student. Grade the test, review the attempt in Grade Center, etc. 5. Show results from student perspective in My Grades. Create a Pool and upload questions into it. Create a more advanced test that includes two Question Sets 1. Build the test. 2. Add questions, using two question sets (for questions of different types) 3. Take the test as a student 4. Grade the test, review the attempt in Grade Center Create alternate test for students who require a learning accomodation. Blackboard learn

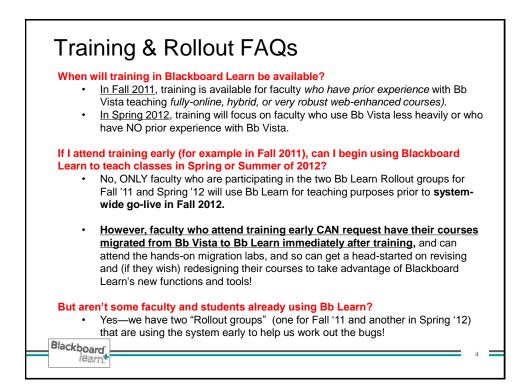

| RESOURCE                                                                                                    |                                                                                    |
|----------------------------------------------------------------------------------------------------|------------------------------------------------------------------------------------|
| Faculty Blackboard Resource Page<br>updates/Bb Vista to Bb Learn docs                                                                                                    | https://www.commnet.edu/academics/<br>blackboard/faculty/                          |
| <b>IITT Training page -</b> for online and system-<br>wide training opportunities                                                                                                | http://www.commnet.edu/academics/iitt/cou<br>secart.asp                            |
| Click the <b>SUPPORT</b> link from myCommNet<br>or the <b>HELP</b> link (top right of My<br>Blackboard Learn window), then click on<br>the <i>Blackboard Learn</i> link at left. | http://d2.parature.com/ics/support/default.a<br>p?deptID=8134                      |
| Blackboard Learn Faculty Orientation<br>Course                                                                                                    | You will be enrolled when at least one of<br>your courses is migrated to Bb Learn. |
| CTCC Ed Tech Training<br>YouTube channel                                                                                                    | http://www.youtube.com/ctccedtechtraining                                          |
| <b>On Demand Learning Center</b> – video tutorials that can help supplement your users get trained.                                                                              | http://ondemand.blackboard.com/<br>Link                                            |

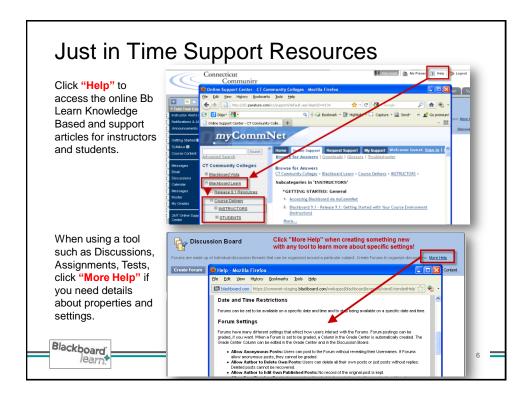

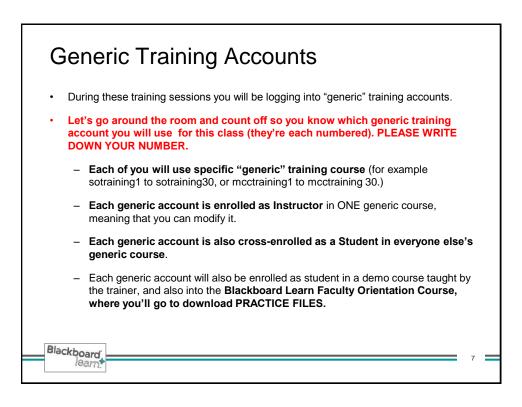

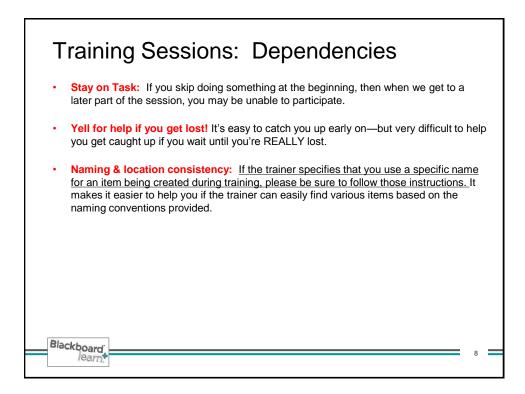

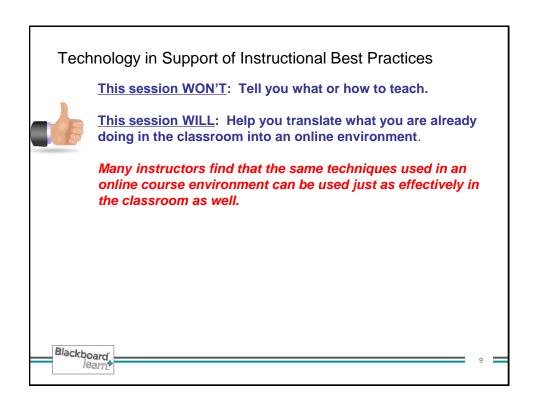

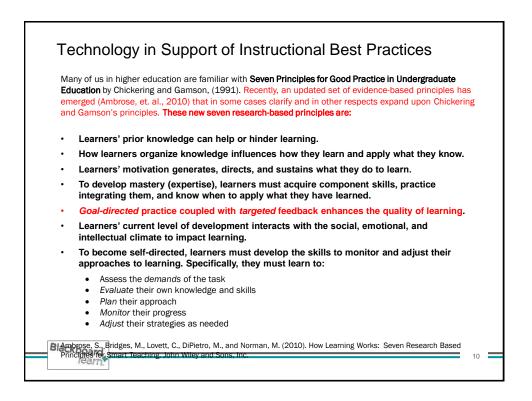

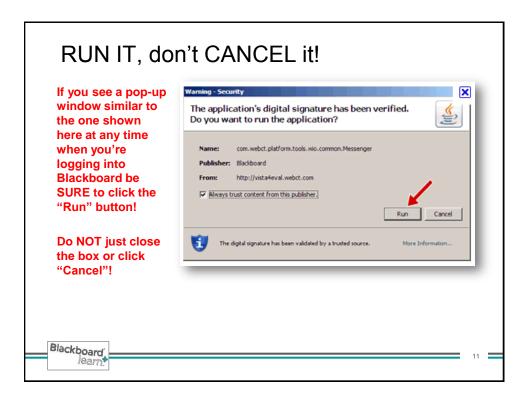

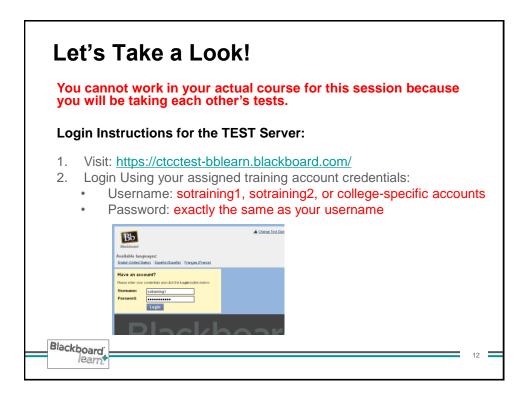

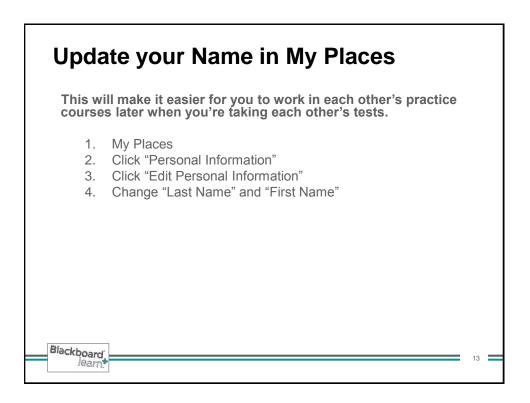

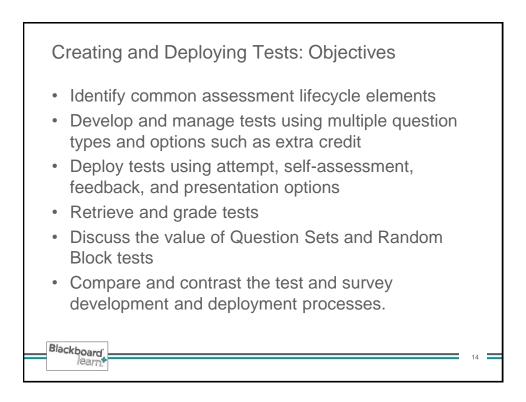

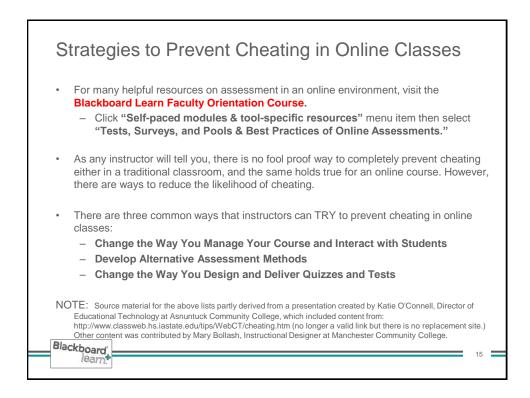

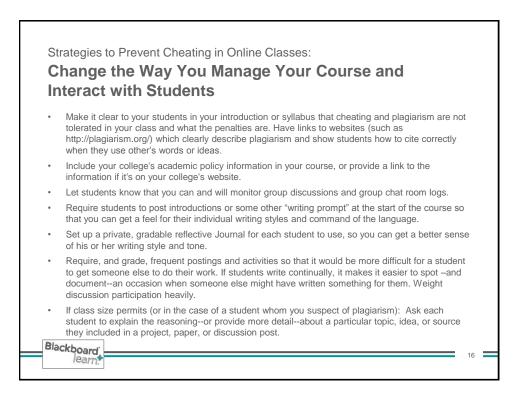

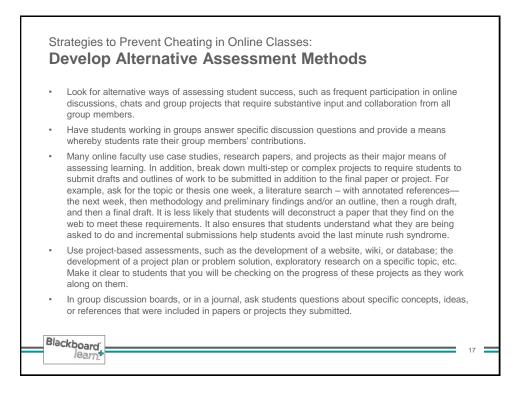

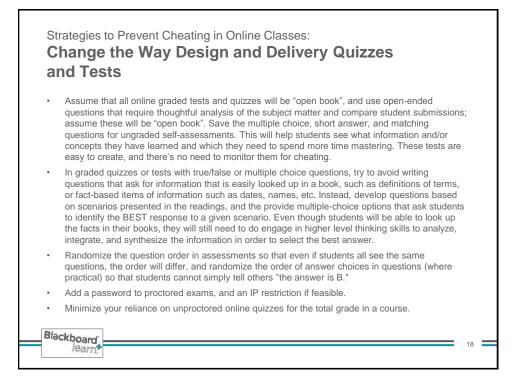

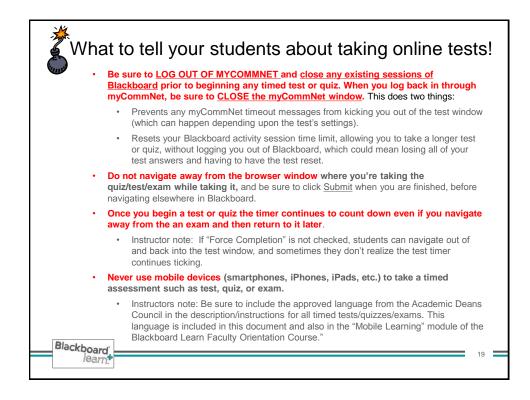

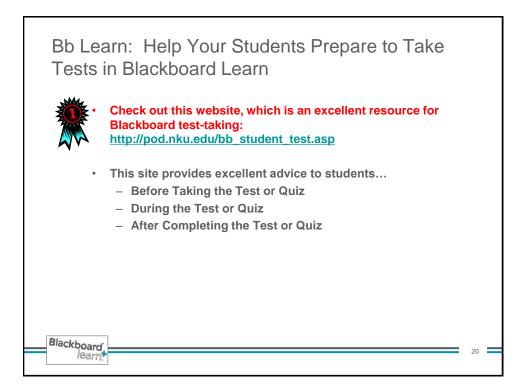

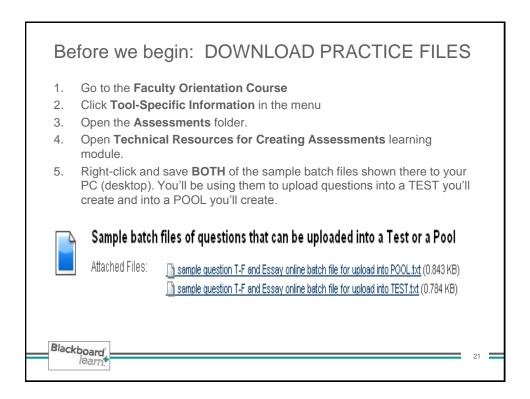

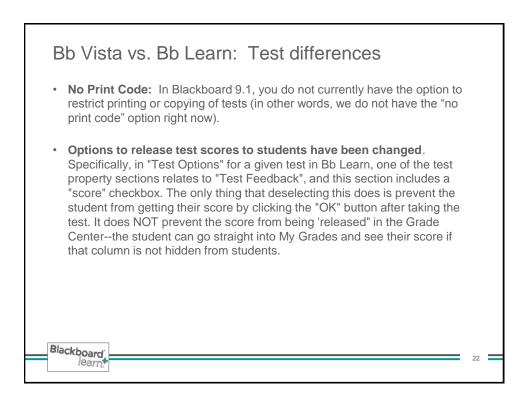

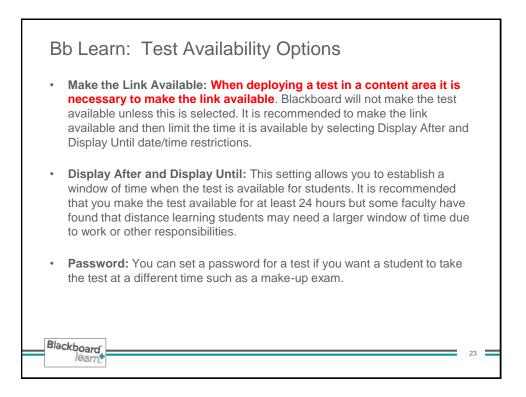

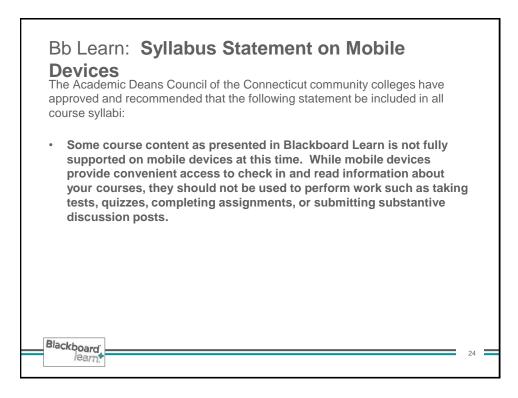

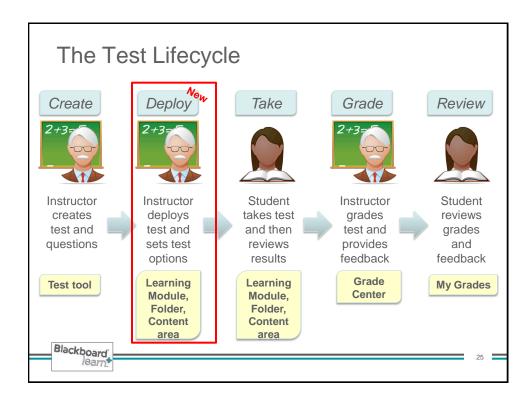

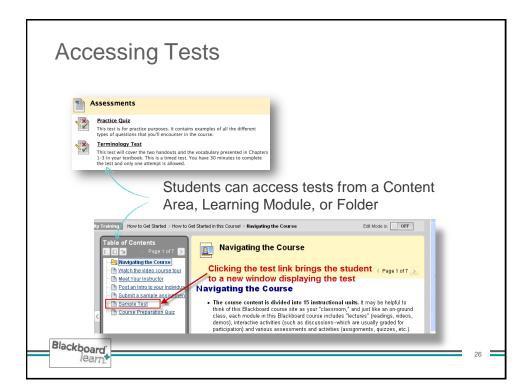

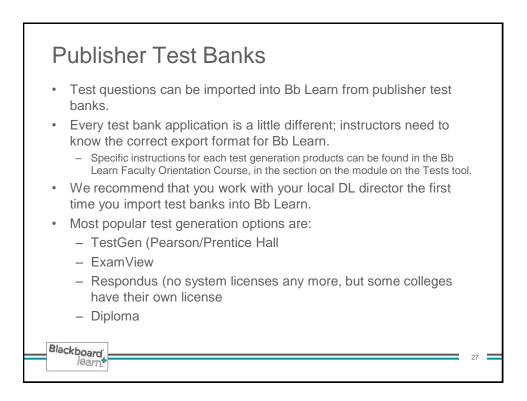

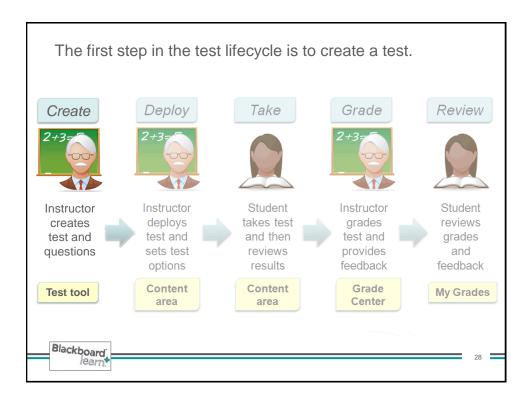

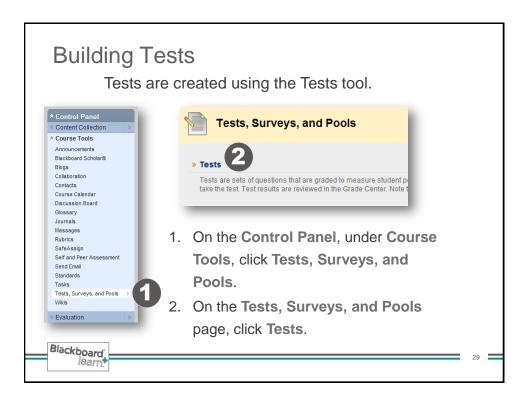

| Building a Test                                                                               |                                                                                                    |
|-----------------------------------------------------------------------------------------------|----------------------------------------------------------------------------------------------------|
| Tests                                                                                         | 1. Click Build Test.                                                                                                    |
| Tests are a means of assessing student performance <u>Hore Heip</u><br>Build Test Import Test | 2. Enter a Name, Description, and Instructions.                                                                                                    |
| 1                                                                                             | 3. Click Submit.                                                                                                    |
| 1. Test Information  * Name  Description  Testription  Covers Ch 12 Units 3 & 4  2            | NOTE: The Academic Deans Council of the<br>Connecticut community colleges have approved<br>and recommended that the following statement<br>be included in the description and instructions<br>for tests, assignments, etc.: |
| Partic body     Opect     Save as Reusable Object                                             | Please do not complete this [test, quiz,                                                                                                    |
| Instructions                                                                                  | assignment, etc.] using a mobile device.                                                                                                    |
| Cancel Submit                                                                                 | <ul> <li>All tests, quizzes, assignments, etc. should be<br/>completed using a personal computer or<br/>laptop.</li> </ul>                                                                                                  |
| Blackboard<br>learn                                                                           | 30                                                                                                    |

| The Test Carvas allows instructors to add and edit questions, add a Random Block to questions, reorder questions, and review the test before deploying it to users. <u>More Help</u> Create Question         Reuse Question         Upload Questions         Question Settin           Header         Image: Set of the Pollution         Description         Covers Ch 12 Units 3 & 4         Instructions         Total Questions         0         Alignments         Alignments         Image: Set of the Pollution         Image: Set of the Pollution         Image: Set of the Pollu | 4  | Test Canvas: Marine Pollution 🗵                                       |
|----------------------------------------------------------------------------------------------------|----|-----------------------------------------------------------------------|
| Create Question ※       Reuse Question ※       Upload Questions       Question Settin         Header ※       Name       Marine Pollution       Description       Covers Ch 12 Units 3 & 4         Instructions       Total Questions 0       Total Points 0       Description       Description                                                                                                    |    |                                                                       |
| Header     Marine Pollution       Description     Covers Ch 12 Units 3 & 4       Instructions     0       Total Questions     0                                                                                                    |    |                                                                       |
| Name     Marine Pollution       Description     Covers Ch 12 Units 3 & 4       Instructions     Total Questions       Total Points     0                                                                                                    |    | Create Question 🛞 Reuse Question 🛞 Upload Questions Question Settings |
| Description Covers Ch 12 Units 3 & 4<br>Instructions<br>Total Questions 0<br>Total Points 0                                                                                                    |    | Header 🕅                                                              |
| Instructions<br>Total Questions 0<br>Total Points 0                                                                                                    | >  |                                                                       |
| Total Questions 0<br>Total Points 0                                                                                                    |    |                                                                       |
| Total Points 0                                                                                                    |    |                                                                       |
|                                                                                                    |    |                                                                       |
|                                                                                                    |    |                                                                       |
| Select a question type from the Create Question drop-down list.                                                                                                    | 80 | slart a nuestion two from the Create Question dron-down list          |

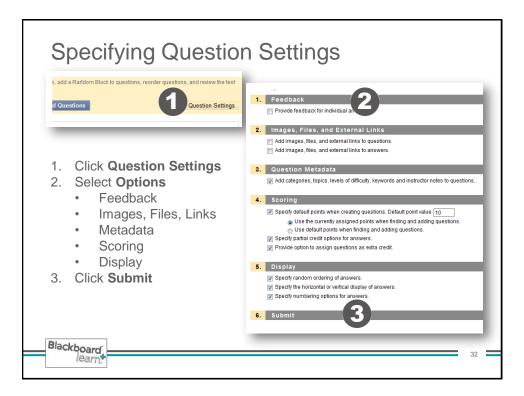

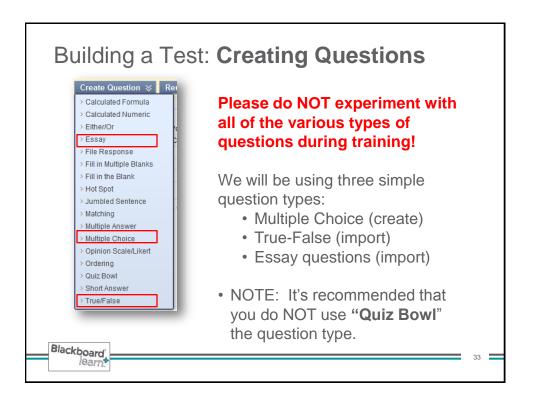

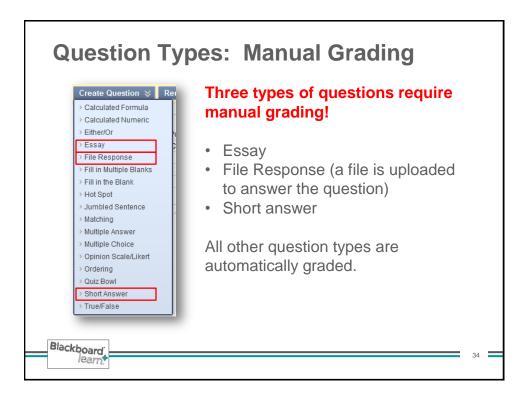

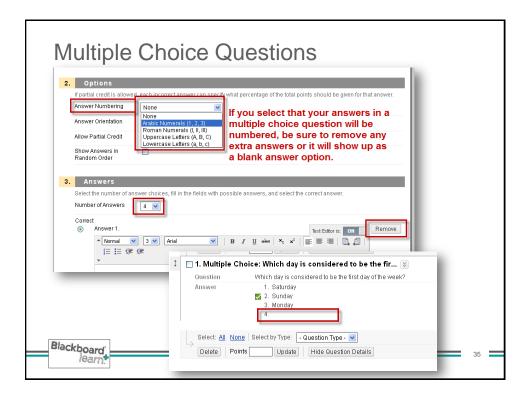

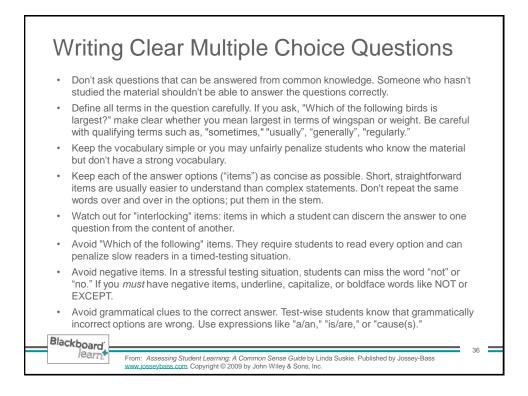

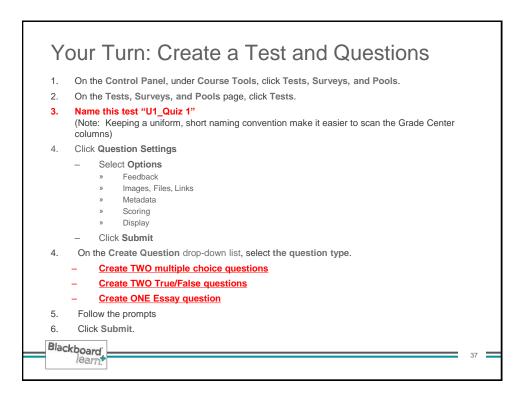

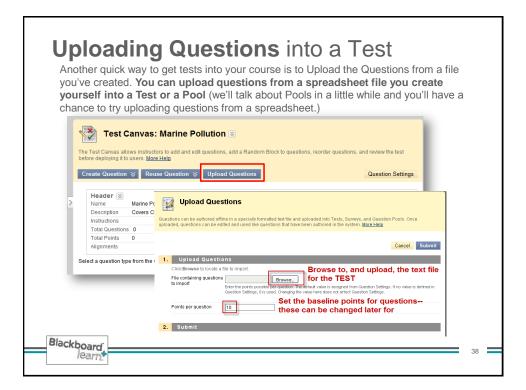

| 1    | True/False: Sigr | nificant oceanographic knowledge w 😵                                                          |  |
|------|------------------|-----------------------------------------------------------------------------------------------|--|
|      | Question         | Significant oceanographic knowledge wa                                                        |  |
|      | Answer           | True                                                                                          |  |
|      |                  | False                                                                                         |  |
|      |                  |                                                                                               |  |
| 1.5  |                  |                                                                                               |  |
|      |                  |                                                                                               |  |
|      |                  |                                                                                               |  |
|      |                  |                                                                                               |  |
| 1.1  |                  |                                                                                               |  |
|      |                  |                                                                                               |  |
| at 1 | Multiple Chaise  | : Alfred Wegener discusses a superconti                                                       |  |
| ψ    |                  |                                                                                               |  |
| \$   | Multiple Choice  | Alfred Wegener discusses a supercontin<br>By studying Antarctic seafloor animal [⊗<br>Linneus |  |
|      | Question         | By stodying.Antarctic seafloor animals                                                        |  |
|      | Answer           | PampseGlark Ross                                                                              |  |
|      |                  | EdwardaForbes                                                                                 |  |
|      |                  | VactorivHensen                                                                                |  |
|      |                  | Alexander Agassiz                                                                             |  |
| ţ.   | Multiple Choice  | : Which of the following underwater veh                                                       |  |
| *    |                  |                                                                                               |  |

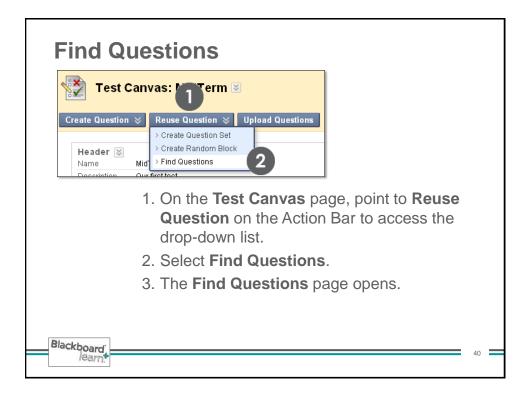

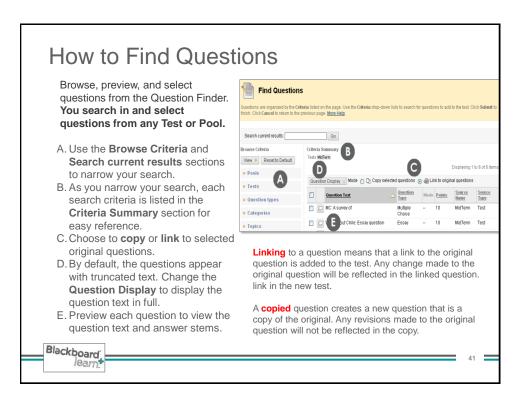

| Browse Criteria                                   | Criteria S<br>Tests Mid | Summary<br>Term Question types Multiple Choice True.        | /False             |            |            |
|---------------------------------------------------|-------------------------|-------------------------------------------------------------|--------------------|------------|------------|
| ¥ Pools                                           | Questic                 | on Display 📎 Mode 🔿 🗅 Copy sele                             | cted questions     | اھ 💿       | Link to o  |
| <ul> <li>Tests</li> <li>Question types</li> </ul> |                         | Ouestion Text                                               | Question<br>Type   | Mode       | Points     |
| Calculated Formula                                |                         | MC: A survey of                                             | Multiple<br>Choice |            | 10         |
| Either/Or                                         |                         | Santiago - True/False: Is Santiago<br>the capital of Chile? | True/False         |            | 10         |
| Essay<br>File Response                            |                         | MC -2: What are the teams in Chile's WC Group?              | Multiple<br>Choice |            | 10         |
| Fill in Multiple Blanks                           | Questic                 | on Display 📎                                                |                    |            |            |
| Hot Spot                                          |                         |                                                             | Displaying         | g 1 to 3 i | of 3 iterr |
| Matching                                          |                         |                                                             |                    |            |            |
| Muttiple Answer                                   |                         |                                                             |                    |            |            |
| Opinion Scale/Likert                              |                         |                                                             |                    |            |            |

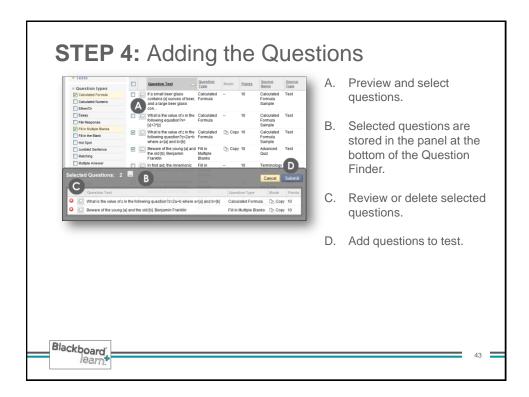

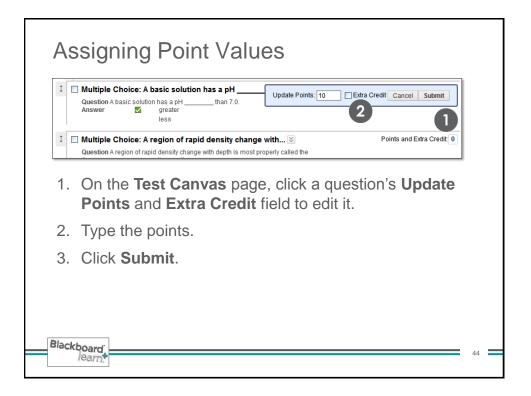

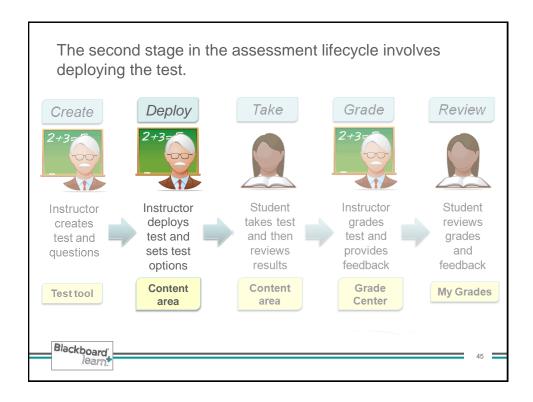

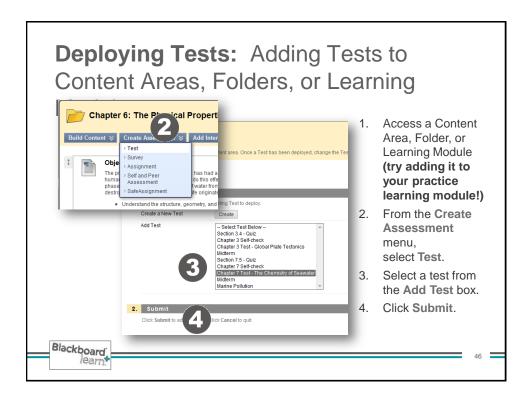

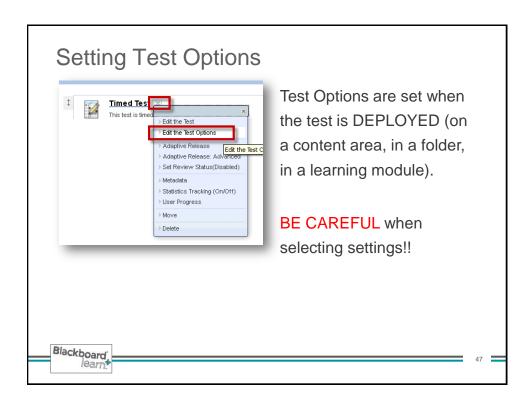

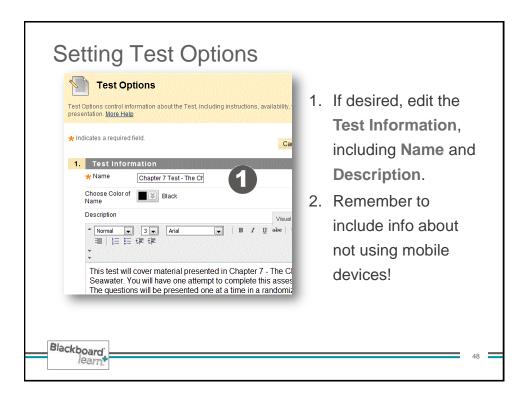

| Test Availability       Make the Link Available ⊙ Yes O No       Adds a New Announcement for this fest       An announcement Was created on 125/11 9:59 PM.       ✓ Multiple Attends       O Number of Attends                                                                                                    | 2. Select Availability<br>and other settings.<br>BE SURE TO MAKE THE<br>LINK AVAILABLE WHEN YO<br>DEPLOY. It's easy to miss!                                                                                                    |
|----------------------------------------------------------------------------------------------------|----------------------------------------------------------------------------------------------------|
| Proce Completon  From standed, this Test must be completed in one sitting.  From standed, this Test must be completed in one sitting.  From standed to the standard standard | A note about Multiple Attempts:<br>If you allow your students multiple<br>attempts on tests, you MUST<br>remember to go into the grade<br>center column associated with the<br>test and select which of the attem<br>grades will display (first, last,<br>average, highest, lowest; the defa<br>is the grade of the "last attempt",<br>NOT the highest grade! |
| Pessword Require a password to access this Test. Pessword                                                                                                    | Score attempts using Grade of Last Attempt<br>Category Highest Grade<br>* Points Possible Grade of First Attempt<br>Associated Rubrics Add Kubric *                                                                                                    |

| 2. Test Availability                                                                                                    | The "Force Completion" setting requires that a        |
|----------------------------------------------------------------------------------------------------|-------------------------------------------------------|
| Make the Link Available 💿 Yes 🚫 No                                                                                                  | student complete the test before it is closed: It is  |
| Add a New Announcement for this Test 🔿 Yes 💿 No                                                                                     | best used in a "proctored" test setting. During a     |
|                                                                                                    | "Force Completion" exam, if a disconnection occurs    |
| Multiple Attempts     Allow Unlimited Attempts                                                                                      | for any reason, the student is closed out of the test |
| Number of Attempts                                                                                                    | and could lose previously answered questions. This    |
| Force Completion                                                                                                    |                                                       |
| Once started, this Test must be completed in one sitting.                                                                           | also requires the instructor to reset the exam.       |
| ✓ Set Timer                                                                                                    | Unchecking the "Force Completion" box in the Test     |
| Set expected completion time. Selecting this option also records compl<br>Test.                                                     | Options enables a student to leave a test that        |
|                                                                                                    | they've begun (or been kicked out of), re-access the  |
| Hours 0 💟 Minutes 05 🔽                                                                                                    |                                                       |
| Auto-Submit                                                                                                    | test, and then submit the test without instructor     |
| OFF: The user is given the option to continue after time expires.<br>ON: Test will save and submit automatically when time expires. | needing to "reset" the test. However, when "Force     |
|                                                                                                    | Completion" is left unchecked students see a rather   |
| OFF ○ ON                                                                                                    | confusing message when they begin the test: "This     |
| Display After 10/17/2011 🔲 05:48 PM                                                                                                 | test can be saved and resumed later."                 |
| Enter dates as mm/dd/yyyy. Time may be entered in any increment.                                                                    |                                                       |
| Display Until 10/17/2011 🔲 05:49 PM 🚱                                                                                               | Be sure to TELL students: Just because they           |
| Enter dates as mm/dd/yyyy. Time may be entered in any increment.                                                                    | can leave the window and return later, doesn't        |
|                                                                                                    | mean they SHOULD. The TEST TIMER KEEPS                |
| Password                                                                                                    | COUNTING DOWN even if they leave the test!            |
| Require a password to access this Test.                                                                                             |                                                       |
| Password                                                                                                    | We recommend using the Timer and turning              |
|                                                                                                    | Auto-Submit ON.                                       |

| Due Date                                                                                                    | © 08/24/2011 ■ 04:03 PM ©<br>Enter dates as mm/dd/yyyy. Time may be entered in any increment.                                                                                                    | 3. | Set <b>Due Date</b> and time.<br>Note: Students can take<br>a test after the Due Dat<br>if it's still available! |
|----------------------------------------------------------------------------------------------------|----------------------------------------------------------------------------------------------------|----|----------------------------------------------------------------------------------------------------|
| Include this:<br>Grade Center item<br>weighted items are<br>skewed.     Hide Results<br>If this option is ohe<br>or download result<br>attempts.     Test Feedb | In Grade Center Score Calculations<br>a secluded from summary calculations are also excluded from weighting. Also note that if some<br>included in calculations and other weighted items are not, grade weight calculations will be<br>for this Test Completely from Instructor and the Grade Center<br>ded, the instructor will not be able to see any student grades, view answers, aggregate results,<br>details. To protect student privacy, this choice cannot be reversed later without deleting all | 4. | Set <b>Self-assessment</b><br>Options.<br>Select <b>Test Feedback</b><br>options.                                |

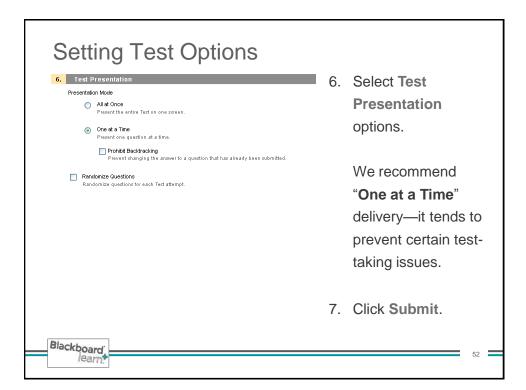

## Test Options: Suggestions for a Fully-Online Course Scenario: You're teaching a fully online course. You want students to have five days to take a guiz, and then after that date you don't want

but you do NOT want them to see their submitted answers, correct answers, or

Blackboard

learn

feedback until AFTER the quiz date has closed.

12:00 AM

Set Display After to the date when you want students to be able to access and begin taking the test.

 Display Until and Due Date will be the same, meaning that students can take the quiz *until* the Due Date and time, but not *after* that.

#### Test Feedback:

- Initially, tick off only "Score" if you want students to see their grade after taking the test, but no other feedback until *after* the Due Date. That way, students can go to My Grades and see their score but nothing else.
- AFTER the "Due Date" and "Display Until" date have passed (meaning students can no longer access the test to take it), you can go back to the link where the test is deployed and edit the Test Options and tick off the other options to make the submitted answers, correct answers, and/or feedback available to students.
- Once that's been done, students can go to My Grades and when they click their Score, they can continue clicking to see the correct answers, etc.

53

Test Options: Common Questions If the Due Date is passed, can students still take the test? YES!! Students can see the link unless the Display Until date has passed. The Due Date does NOT prevent students from taking the test! We recommend making the Due Date and Display Until date the same. If the Display Until date has passed and students can no longer see the link in order to take the test, can the still see their score and/or any other information (submitted answers, correct answers, feedback) that I selected in the Test Feedback section of test options? · YES—when they go to My Grades they can navigate to whatever feedback you have selected regardless of whether the link to the test is available or not. When should I enter "zeroes" for students who missed the deadline? This varies by instructor; we recommend entering zeroes once the Due Date/Display Until date has passed—otherwise students can continue to take the test! Can I open a test for selected students, if need be, without opening it for ALL students? YES! Change the "Display Until" date on the Test Options, then select the basic Adaptive Release settings for the test and set the dates AND membership options you need. Then check availability to be sure that only the selected students have access. Here's a link to a "how to article" that explains the steps: https://bb.tulsacc.edu/bbcswebdav/institution/DL/training\_fac/content/adaptive\_r elease/after\_test\_window.pdf Blackboard 54 learn

# Other Test Options

# 3. Self-assessment Options

☑ Include this Test in Grade Center Score Calculations Grade Center items excluded from summary calculations are also exc if some weighted items are included in calculations and other weighter calculations will be skewed.

Hide Results for this Test Completely from Instructor and If this option is checked, the instructor will not be able to see any stud aggregate results, or download result details. To protect student priva later without detains all attempts.

#### 4. Test Feedback

Blackboard

learn

Select the Type of Feedback Displayed Upon Completion

- Score Score
- Submitted AnswersCorrect Answers
- Feedback

## Self-Assessment Options

Turn a test into a self-assessment by hiding students' scores in Grade Center (NOTE: This cannot be reversed later!). In this case, you cannot see the students' answers to questions, and the Grade Center column will only indicate the test has been completed. Students can take tests to reinforce learning without having scores used in grade calculations. Select all of the options under Test Feedback so students are able to see how they did.

### **Test Feedback Options**

To maximize learning potential, provide students with correct answers and feedback.

55

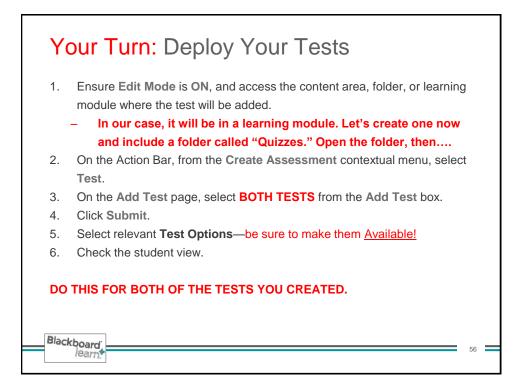

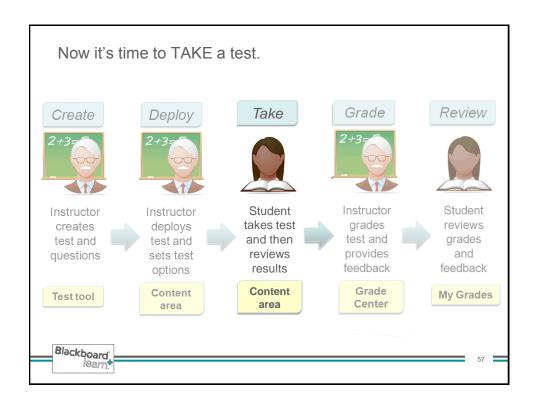

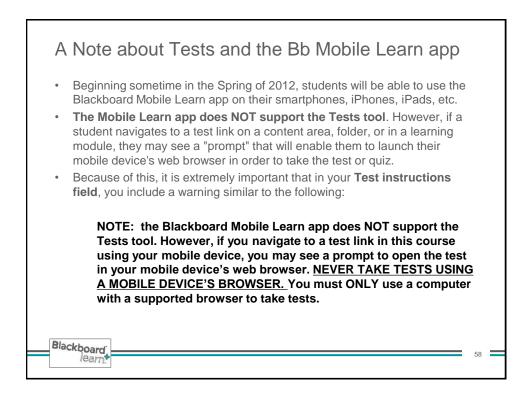

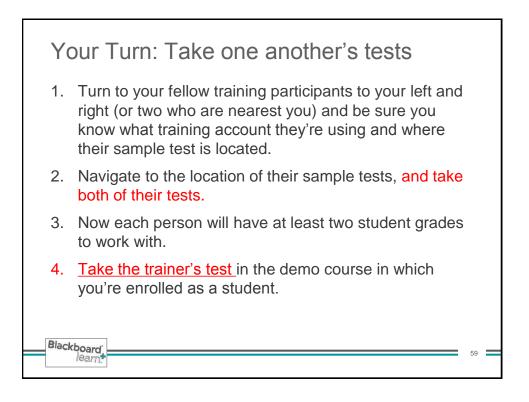

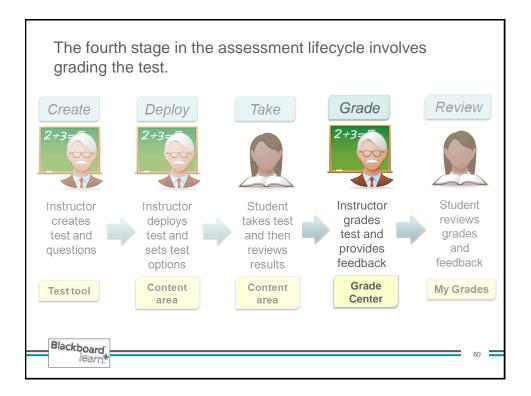

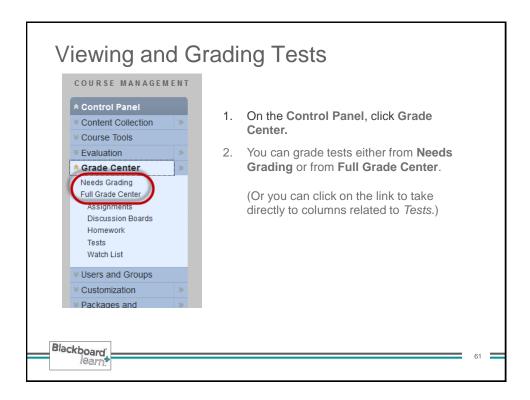

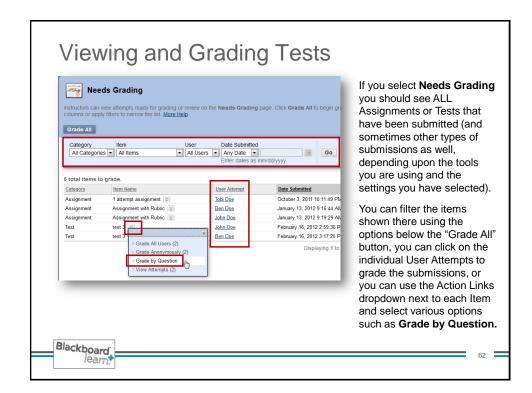

| pag<br>grad<br>Gra<br>Cr | le <u>Screen Reade</u><br>e accessed by s<br>des can be typed | selecting the table cel<br>d directly in the cells. I<br>ne Enter key to submi<br>Create Calcula | static and grades may be entered or<br>for the grade. In the interactive mov<br>Jse the arrow keys or the tab key to<br>ta grade. <u>More Help</u><br>ted Column & Manage &<br>Filter Discover Con<br>the Columns By: Layout Position & | Reports ⊗                     |
|--------------------------|---------------------------------------------------------------|--------------------------------------------------------------------------------------------------|----------------------------------------------------------------------------------------------------|-------------------------------|
|                          | Last Name                                                     | First Name                                                                                       | C S Lewis                                                                                                    | sumarch 25, 2010 04:5         |
|                          | Beach                                                         | Sebastian                                                                                        |                                                                                                    | WARNING! Do NOT click into    |
|                          | Bodkin                                                        | Monty                                                                                            | -                                                                                                    | the cell and simply enter the |
|                          | Craye                                                         | Florence                                                                                         | -                                                                                                    | grade unless you want to      |
|                          | Fink-Nottle                                                   | Gussie                                                                                           | -                                                                                                    | OVERRIDE THE GRADE!           |
|                          | Glossop                                                       | Тирру                                                                                            | - E                                                                                                    | (More on overrides later.)    |
|                          | Godwin                                                        | Alberta                                                                                          | -                                                                                                    | (more on overnues later.)     |
|                          | Little                                                        | Bingo                                                                                            |                                                                                                    |                               |

|                  | nn Create Calculated Colun       | imn ⊗ Manage ⊗ Reports ⊗<br>Filter Discover Content Work Offline ⊗        |
|------------------|----------------------------------|---------------------------------------------------------------------------|
|                  |                                  | Piter Discover Content Work Online                                        |
|                  |                                  | ns By: Layout Position S Order: Ascending                                 |
| Grade Informatio | n Bar<br>🔯 First Name 🛛 🖄 C S Li | Last Saved:March 25, 2010 04:56 PM                                        |
| Beach            | Sebastian 🚺                      |                                                                           |
| Bodkin           | Monty -                          |                                                                           |
| Craye            | Florence -                       | > Exempt Grade                                                            |
| Fink-Nottle      | Gussie -                         | > Attempt 3/25/10 🚺                                                       |
| Glossop          | Тирру -                          |                                                                           |
| Godwin           | Alberta -                        |                                                                           |
|                  | •                                | pointer over each cell and you will see t<br>pdown arrow within the cell. |
|                  |                                  | o access the contextual menu.                                             |

| Grade Details                                        |                                                                                                    |                                             | On the Grade Details particle of the Grade Attempts.                                                                                                    |
|------------------------------------------------------|----------------------------------------------------------------------------------------------------|---------------------------------------------|----------------------------------------------------------------------------------------------------|
| Grade: Grade based on O<br>Due: None<br>Grade Attemp | Libeach) ( ) Column C S<br>Column C S<br>Column C C S<br>Column C S<br>Column | mp to View Rubric                           | Note that unlike<br>Assignments, instructors<br>cannot give students<br>another attempt if they've<br>reached their "max<br>attempts" limit.<br>To give a student an add' |
| Date Submitted (or Value Saved)                      | Delete Last Attempt<br>Feedback to Grading<br>User Notes                                                                                                    | Actions                                     | test attempt, the instructor<br>must change the test<br>settings to allow Multiple                                                                                        |
| Mar 25, 2010 4:56:16<br>PM (Needs Grading)           |                                                                                                    | View Attempt<br>Clear Attempt<br>Edit Grade | Attempts, then use<br>Adaptive Release to<br>change the "display until"<br>date and select which<br>students can see the link<br>order to retake the test.                |

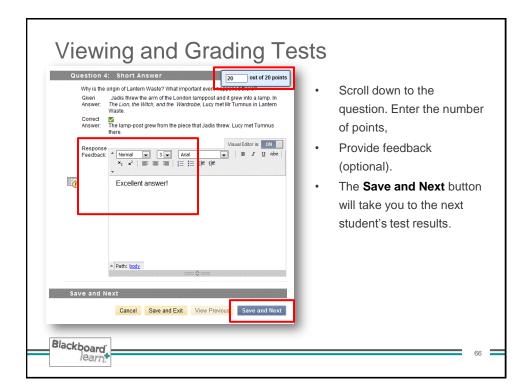

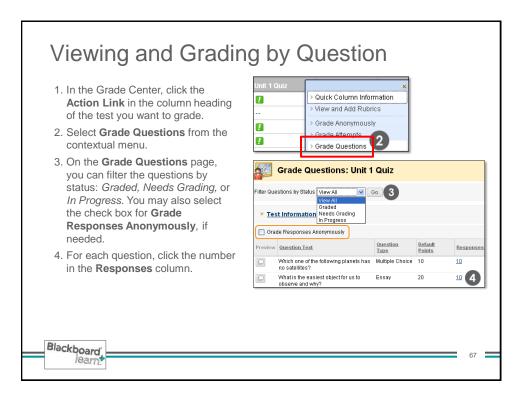

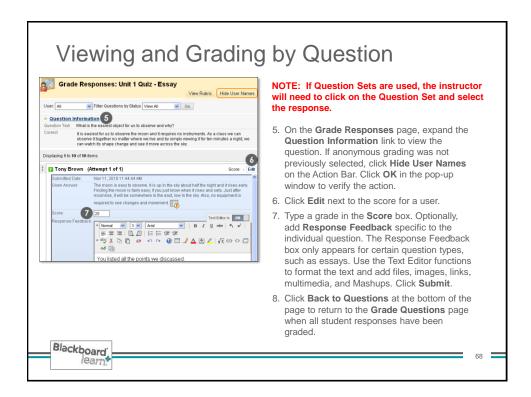

| Viewing and Grading Anony                                                                                                    | nously                                                                                                    |
|----------------------------------------------------------------------------------------------------|----------------------------------------------------------------------------------------------------|
| Unit 1 Quiz     ×       ?     > Quick Column Information       ?     > View and Add Rubrics       ?     > Grade Anonymous                                                             | <ol> <li>In the Grade Center, click<br/>the Action Link in the<br/>column heading of the test<br/>you want to grade.</li> </ol>                                                                 |
| Grade Test: Unit 1 Quiz Jump to View Rubric Show User Names View: Tests 10 Total                                                                                                    | <ol> <li>Select Grade</li> <li>Anonymously from the contextual menu.</li> </ol>                                                                                                    |
| User: Student 9 Status: 1 Needs Grading Item: 9 of 10                                                                                                    | 3. On the <b>Grade Test</b> page,<br>a student's test appears<br>without identifying<br>information. Review the<br>student's answers and<br>grade any questions that<br>require manual grading, |
| Question 1: Multiple Choice       10 out of 10 points         Which one of the following planets has no satellites?         Given Answer: Sa. Venus         Correct Answer: Sa. Venus | <ul> <li>such as essay questions.</li> <li>4. Click Save and Next to grade the next test when available, or Save and Exit to return to the Grade Center.</li> </ul>                             |
| leam                                                                                                    | 69                                                                                                    |

| Uter Mina Akbar (makbar) Column Oceaneg<br>Current Grade: 24.00 or 4/80 point<br>Grade based in Grade of L Worksheet Coulous<br>Column Cole<br>Column Cole<br>Column Cole<br>Column Cole<br>Cole Cole<br>Cole<br>Cole Cole<br>Cole Cole<br>Cole<br>Cole Cole<br>Cole<br>Cole Cole<br>Cole<br>Cole Cole<br>Cole<br>Cole<br>Cole Cole<br>Cole<br>Cole<br>Cole<br>Cole<br>Cole<br>Cole<br>Cole | <ul> <li>You can clear a test attempt, allowing a studen to retake a test.</li> <li>If you clear a grade that has a previous attempt, the previous attempt is now the grade.</li> </ul> |
|----------------------------------------------------------------------------------------------------|----------------------------------------------------------------------------------------------------|
| Grade Details User Mina Akbar (makbar) Column Oceani Current Grade: - out of 92 points                                                                                                    | • The grade is cleared and<br>the action is recorded<br>under <b>Grade History</b> . The<br>grade is also cleared in the                                                                |

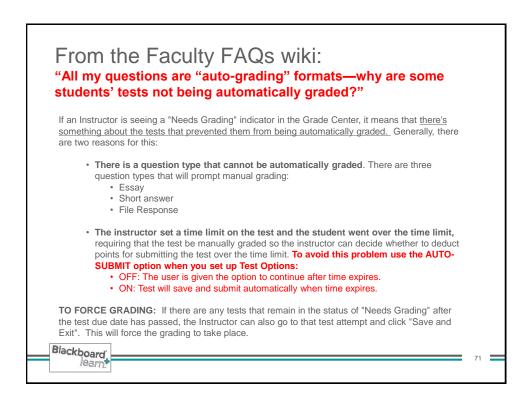

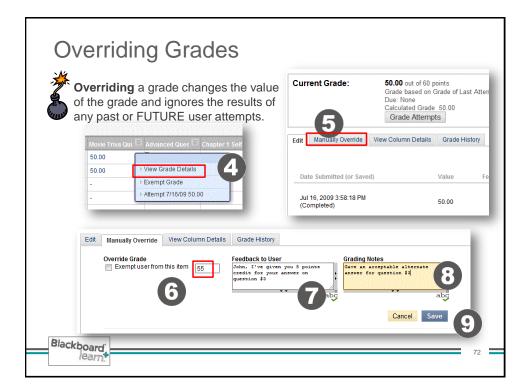

| Worksheet 1     Initial Group Pla       23.00        20.00     > View Grade Details       25.00     > Quick Comment | <ul> <li>Alternatively, override grades can be typed directly in the Grade Center cells. Since override grades supersede all other grades, only use this method if students will not be submitting any other attempts.</li> <li>Click an item's exclamation mark or assigned grade and type the grade in the box. Press Enter to save the grade.</li> <li>Use the Quick Comment option in the cell's contextual menu to add feedback or explain the</li> </ul> |
|----------------------------------------------------------------------------------------------------|----------------------------------------------------------------------------------------------------|
|----------------------------------------------------------------------------------------------------|----------------------------------------------------------------------------------------------------|

| urrent Grade: | 55.00 out of 60 points Origi<br>Grade based on Grade of Las<br>Due: None<br>Calculated Grade 50.00<br>Grade Attempts |   | is been overridde   | n. Revert  |                     |
|---------------|----------------------------------------------------------------------------------------------------|---|---------------------|------------|---------------------|
| Norksheet 1   | 🛛 Initial Group Pla 🕅                                                                                                | 1 |                     |            |                     |
| 23.00         |                                                                                                    |   |                     |            |                     |
| 20.00         | ×                                                                                                    |   | -> Move To Top      | Email      |                     |
| 20.00         | > View Grade Details                                                                                                 | G | Grade Information B | ar         |                     |
| 25.00         | > Quick Comment                                                                                                    |   | Last Name           | First Name | 🖸 Movie Triva Qui E |
|               |                                                                                                    |   | Adams               | John       | 55.00               |
|               |                                                                                                    | E | Curie               | Marie      | 50.00               |
|               |                                                                                                    | E | Dahill              | Mary Sue   | -                   |
|               |                                                                                                    |   | ,                   | Ben        | -                   |
|               |                                                                                                    |   | ] Himelfarb         | Debra      | -                   |
|               |                                                                                                    |   | Jocherson           | Thomas     | 40.00               |
|               |                                                                                                    | E | Mcaninch            | Tina       | -                   |

| Unit 2 Quiz | 🗵 Unit 3 Quiz 🔛      |                                                                           |
|-------------|----------------------|---------------------------------------------------------------------------|
| 30.00       |                      |                                                                           |
| 20.00       |                      |                                                                           |
| 30.00       |                      |                                                                           |
| 15.00       |                      | × Very een evenent e ave de free                                          |
|             | > View Grade Details | You can <b>exempt</b> a grade from<br>a student's record. <i>When you</i> |
| 30.00       | > Quick Comment      | exempt a grade, the grade is                                              |
| 20.00       | > Exempt Grade       | ignored in all Grade Center                                               |
| 10.00       |                      | <i>calculations.</i> The grade cell displays a blue square. You           |
| 10.00       |                      | can also apply an exemption                                               |
|             |                      | <i>before</i> a grade is assigned.                                        |

| > Quick Column Information                                               | < i                |             |                         |        |                  |    |
|--------------------------------------------------------------------------|--------------------|-------------|-------------------------|--------|------------------|----|
| View and Add Alignments     View and Add Rubrics                         |                    |             |                         |        |                  |    |
| > Grade Anonymously                                                      |                    |             |                         |        |                  |    |
| > Grade Attempts                                                         | Column Details     | ;           |                         |        |                  |    |
| <ul> <li>&gt; Grade Questions</li> <li>&gt; View All Attempts</li> </ul> | Polumn             | Advanced Qu | estion Types Assessment | (Test) |                  |    |
| •                                                                        | Points Possible    | 160         |                         |        |                  | 2  |
| Edit Column Information     Column Statistics                            | ription            |             |                         |        |                  |    |
| > Set as External Grade                                                  |                    |             |                         |        |                  | -  |
| > Attempts Statistics                                                    | Statistics         |             | Status Distrib          | ution  | Grade Distributi | on |
| > Download Results                                                       | Count              | 4           | Null                    | 7      | oreater than 100 | 0  |
| > Show/Hide to Users                                                     | Minimum Value      | 80.00       | In Progress             | 0      | 90 - 100         | 0  |
| > Clear Attempts for All Users                                           | Maximum Value      | 90.00       | Needs Grading           | 0      | 80 - 89          | 0  |
| > Sort Ascending                                                         | Range              | 10.00       | Exempt                  | 0      | 70 - 79          | 0  |
| > Sort Descending                                                        | Average            | 85.75       |                         |        | 60 - 69          | 0  |
| > Hide Column                                                            | Median             | 86.50       |                         |        | 50 - 59          | 4  |
|                                                                          | Standard Deviation | 3.63        |                         |        | 40 - 49          | 0  |
| _                                                                        | Variance           | 13.19       |                         |        | 30 - 39          | 0  |
|                                                                          |                    |             |                         |        | 20 - 29          | 0  |
|                                                                          |                    |             |                         |        | 10 - 19          | 0  |
|                                                                          |                    |             |                         |        | 0 - 9            | 0  |
|                                                                          |                    |             |                         |        | less than 0      | 0  |

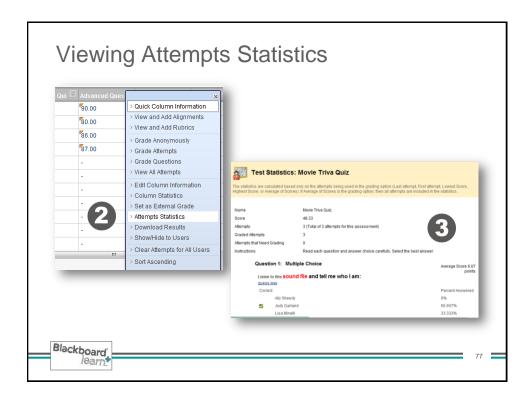

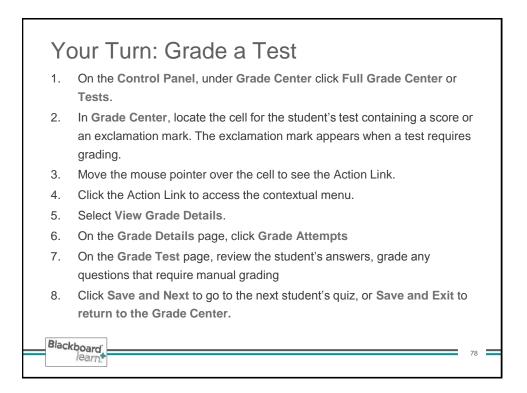

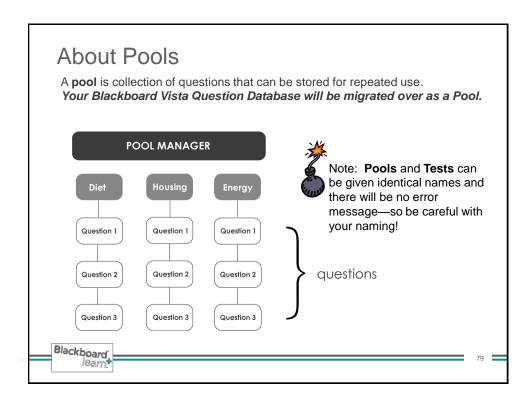

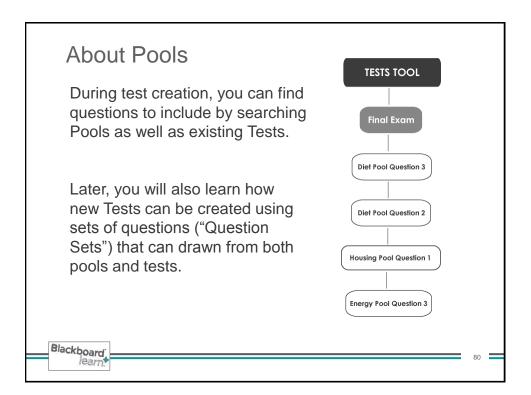

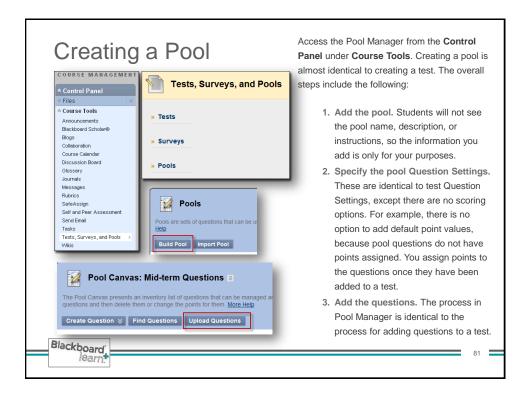

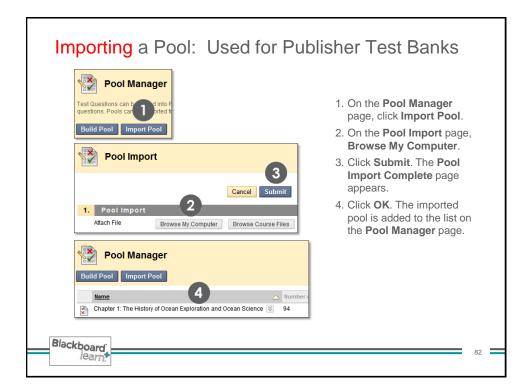

| Hear Pool. Then we'll create a new test with questions from the pool.     Pool Canvas: U.S. History and Political Structure      Pool Canvas: U.S. History and Political Structure      Pool Canvas presents an inventory list of questions that can be managed and searched. Instructors can use the check boxes to select any or al questions and then delete them or change the points for them. <u>More Help</u> Create Question      Find Questions     Upload Questions     Question Settings      Description     Instructors     Total Politis     Questions 0     Total Politis     Question the Create Question the check boxes to select any oral questions can be authored offine in a specially formatted text file and uploaded into Tests, Surveys, and Question Pools. Once     Select a question type from the Create Quest                                                                                                    |                  |
|----------------------------------------------------------------------------------------------------|------------------|
| The Pool Carwas presents an inventory list of questions that can be managed and searched. Instructors can use the check boxes to select any or all questions and then delete them or change the points for them. <u>More Help</u> Create Question & Find Questions  Description Instructions Total Questions 0 Total Points 0 Upload Questions can be authored offine in a specially formatted text file and uploaded into Texts, Surveys, and Question Pools. Once Upload Questions can be authored offine in a greecially formatted text file and uploaded into Texts, Surveys, and Question Pools. Once Upload Questions can be authored offine in a greecially formatted text file and uploaded into Texts, Surveys, and Question Pools. Once Upload Questions can be authored offine in a greecially formatted text file and uploaded into Texts, Surveys, and Question Pools. Once Upload Questions can be authored offine in a greecially formatted text file and uploaded into Texts, Surveys, and Question Pools. Once Upload Questions Can be authored offine in a greecially formatted text file and uploaded into Texts, Surveys, and Question Pools. Once Upload Questions Can be authored offine in a greecially formatted text file and uploaded into Texts, Surveys, and Question Pools. Once Upload Questions Can be authored offine in a greecially formatted text file and uploaded into Texts, Surveys, and Question Pools. Once Upload Questions Can be authored offine in a greecially formatted text file and uploaded into Texts, Surveys, and Question Pools. Once Upload Questions Can be authored offine in a greecially formatted text file and uploaded into Texts, Surveys, and Question Pools. Once Upload Questions Can be authored offine in a greecially formatted text file and uploaded into Texts, Surveys, and Question Pools.                                                                                                    |                  |
| select any or all questions and then delete them or change the points for them. <u>More Help</u> Create Question V       Find Questions       Question Settings         Description       Image: Create Question Settings       Question Settings         Description       Image: Create Question Settings       Question Settings         Total Questions 0       Ouestions can be authored offline in a specially formatted feed file and uploaded into Tests, Surveys, and Question Pools. Once updated, questions can be deted and used like questions that have been authored in the system. <u>More Help</u>                                                                                                    |                  |
| Create Question >>         Find Questions         Upload Questions         Question Settings           Description<br>Instructions<br>Total Questions 0<br>Total Points         Image: Comparison of the point of the point of the p |                  |
| Instructions Upload Questions<br>Total Questions 0<br>Total Points 0<br>Questions can be authored offline in a specially formatted feed file and uploaded into Tests, Surveys, and Question Pools. Once<br>uploaded, questions can be added and used like questions that have been authored in the system. <u>More Help</u>                                                                                                    |                  |
| Instructions Upload Questions Upload Questions O Total Questions 0 Total Points 0 Questions can be authored offline in a specially formatied text file and uploaded into Tests, Surveys, and Question Pools. Once uploaded, questions can be edited and used like questions that have been authored in the system. <u>More Help</u>                                                                                                    |                  |
| Total Questions 0         Comparison           Total Points         0         Questions can be authored offline in a specially formated text file and uploaded into Tests, Surveys, and Question Pools. Once uploaded, questions can be edited and used like questions that have been authored in the system. <u>More Help</u>                                                                                                    |                  |
| uploaded, questions can be edited and used like questions that have been authored in the system. More Help                                                                                                    |                  |
|                                                                                                    | Dince            |
|                                                                                                    |                  |
| Cancel                                                                                                    | al Submit        |
| 1. Upload Questions                                                                                                    |                  |
| ClickBrowse to locate a file to import. Browse to, and upload, the tex                                                                                                    | e text file      |
| File containing questions for the POOL                                                                                                    |                  |
| to import<br>Enter the points possible per question. The default value is assigned from Question Settings. If no value is def<br>Question Settings, I is used. Changing the value here does not affect Question Settings.                                                                                                    |                  |
| Set the baseline points for questions                                                                                                    | ue is defined in |
| Points per question 10 these can be changed later for                                                                                                    |                  |
|                                                                                                    |                  |
| 2. Submit                                                                                                    |                  |
|                                                                                                    |                  |

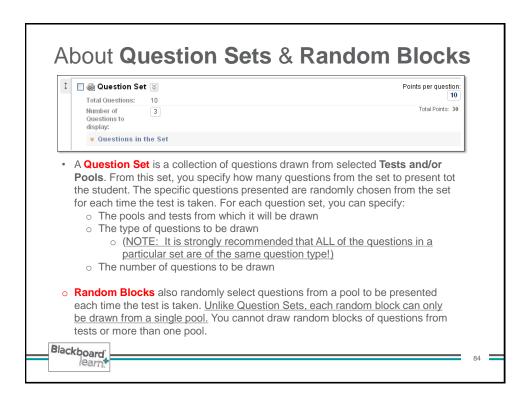

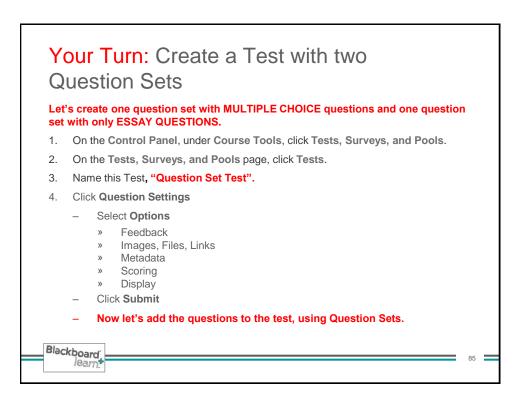

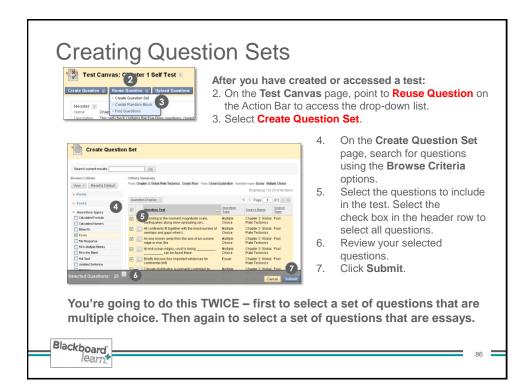

| question in the set. You cannot assign separate point values for individual questions in the same question set. | A. Assign the function of que the second second sec | d with a question set ea<br>uestions. | The Ports 30 | ample:<br>From a set of 12 multiple<br>choice questions in your set<br>you want <u>3</u> to be displayed.<br>From a set of 2 possible<br>essay questions you choose<br><u>1</u> to be displayed.<br>The result is a quiz with<br><u>4 QUESTIONS.</u><br>to students. To ensure students<br>a number less than the total<br>add will be assigned to every |
|----------------------------------------------------------------------------------------------------|----------------------------------------------------------------------------------------------------|---------------------------------------|--------------|----------------------------------------------------------------------------------------------------|
|                                                                                                    |                                                                                                    |                                       |              | 0                                                                                                    |

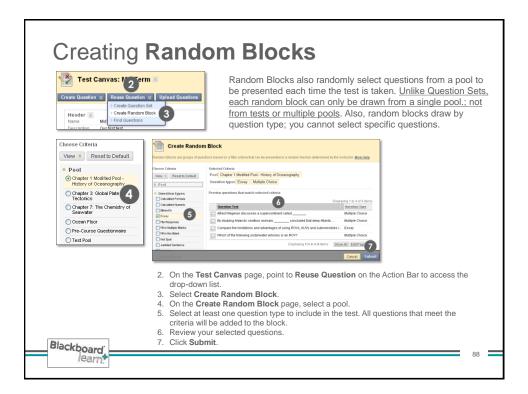

| + | 🔲 🗟 Random Blo            | ck 🔯                                                                     | Points per question |
|---|---------------------------|--------------------------------------------------------------------------|---------------------|
|   | Total Questions:          | 4                                                                        | Total Points: 10    |
|   | Number of<br>Questions to | 1                                                                        | Total Points. IN    |
|   | display:                  |                                                                          |                     |
|   | Source Pool:              | Chapter 1 Modified Pool - History of Oceanography                        |                     |
|   | Question Types:           | Essay, Multiple Choice<br>stions that match selected criteria            |                     |
|   | ,                         | u add questions to a test using the d. The questions do not exist in the |                     |

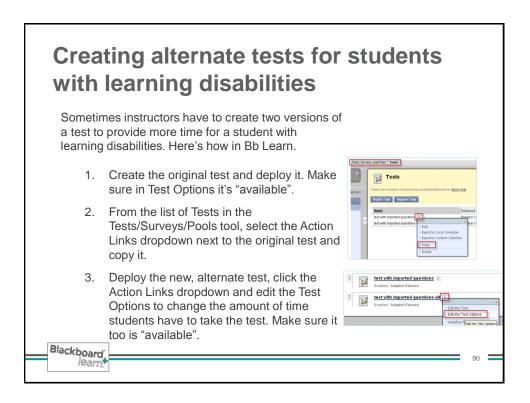

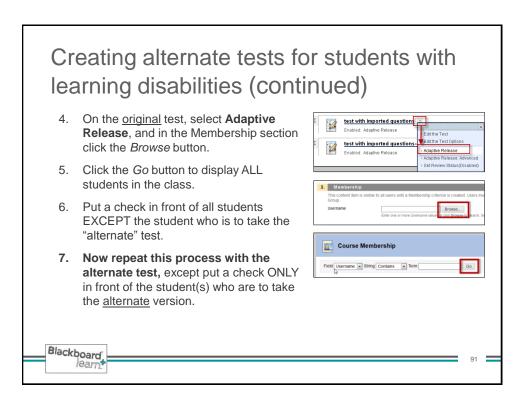

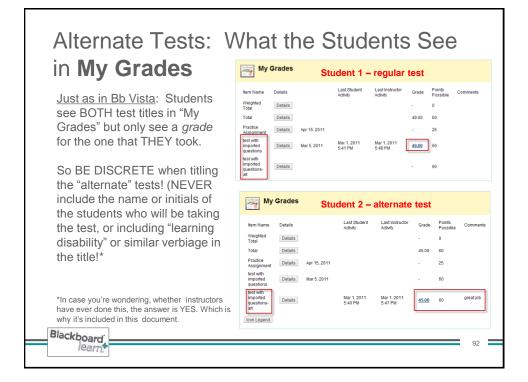

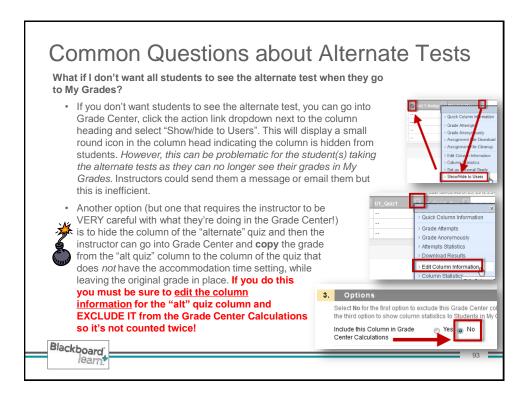

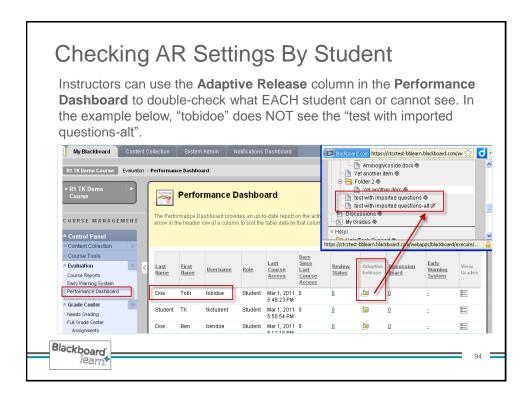

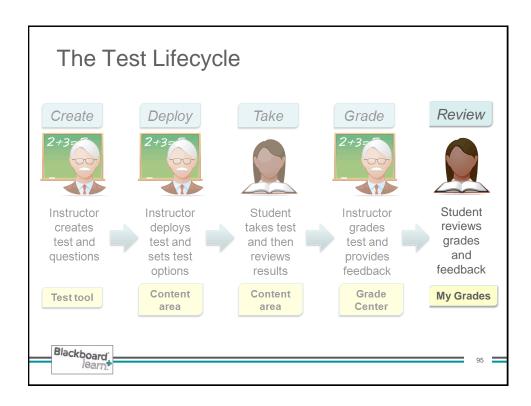

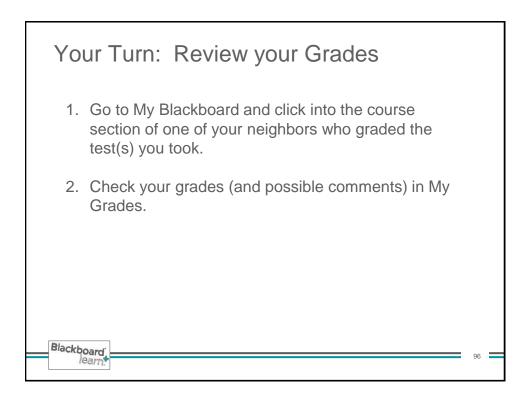

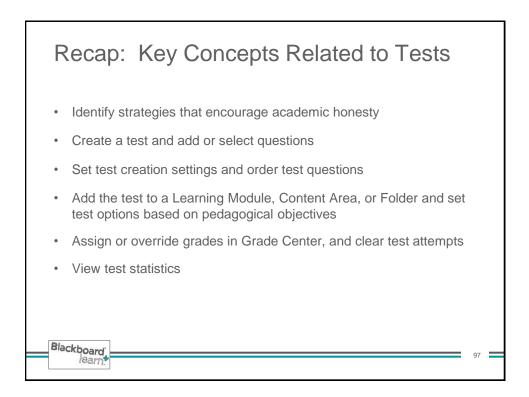

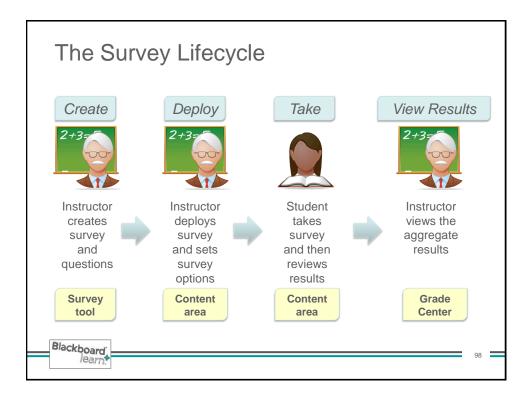

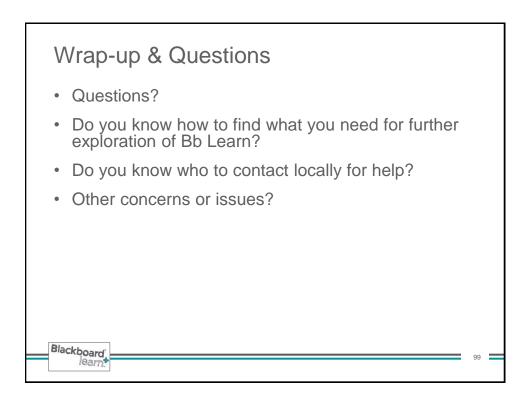

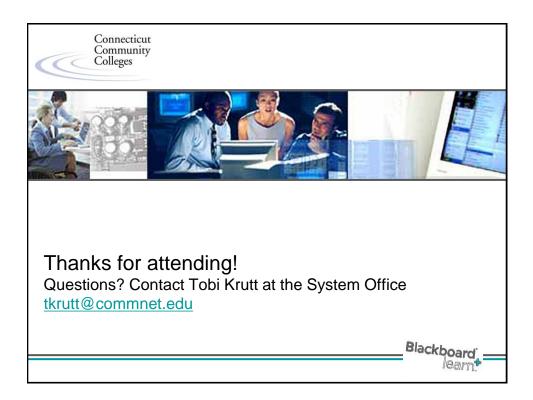